## **For Parents: Accessing Your Student's Utah Aspire Plus Individual Student Reports (ISR)**

1. Log into Skyward Family Access. Link: https://skystu.jordan.k12.ut.us/scripts/wsisa.dll/WService=wsEAplus/fwemnu01.w

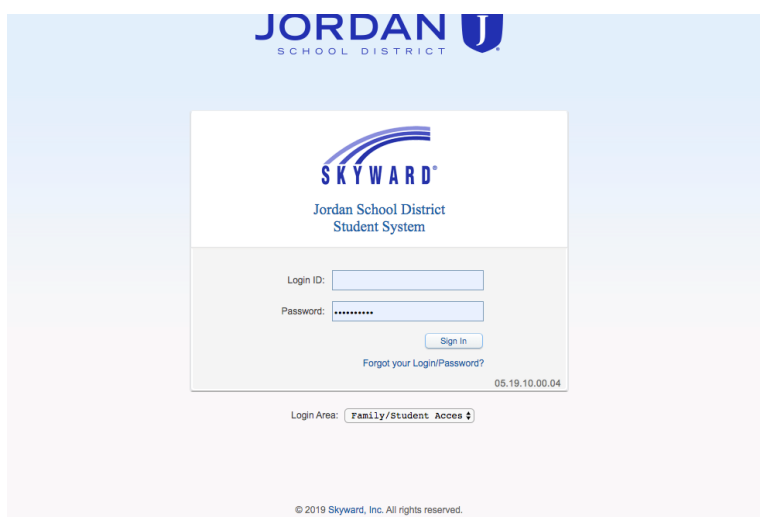

2. Under the Home table on the left side of your screen, click on 'Report Card/Academic Progress.'

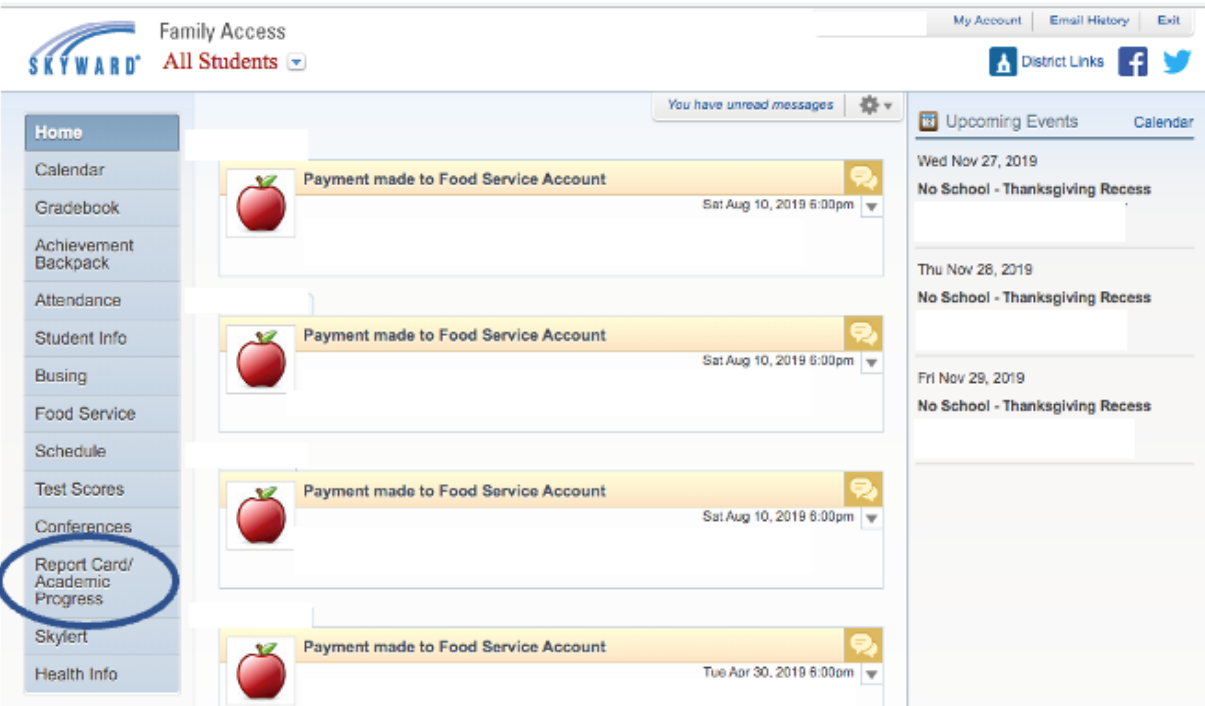

3. You can access your student's Utah Aspire Plus Individual Student Report. This report contains login information to the ACT parent portal where you will be able to see more information about your student's post-high school preparation.